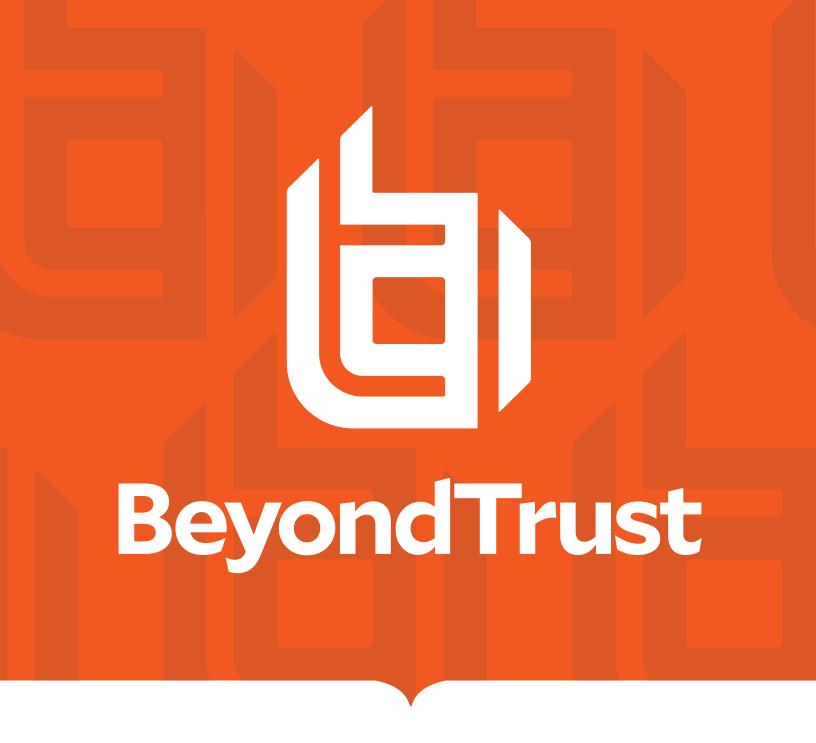

# Password Safe 22.4 Cache User Guide

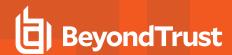

# **Table of Contents**

| Password Cache User Guide        | 3  |
|----------------------------------|----|
| Requirements: Roles and Settings | 4  |
| Installation Specifications      | 6  |
| Configuration                    | 7  |
| Advanced Settings                | 11 |

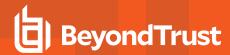

# **Password Cache User Guide**

Password Cache is a lightweight proxy for the Password Safe API, providing high performance throughput for password requests.

Running as a specified Password Safe user, Password Cache makes *View Password*-type requests to Password Safe for all managed accounts (for which the user has requestor or requestor/approver roles defined) via the Password Safe API, caching the returned system/account details, request details, and credentials in an encrypted state.

API calls to the Password Cache serve the locally cached data. Requests are refreshed every five minutes or sooner if a request is due to expire before that time.

If communication with the server is lost, the last known good credentials are served from the local cache, even if the associated request has expired.

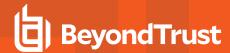

# **Requirements: Roles and Settings**

# Requestor & Requestor/Approver Roles

The Password Safe user running the Password Cache must have at least one managed account Smart Rule configured with the requestor or requestor/approver role.

# **ISA Role**

The Password Cache does not currently support ISA-based password requests; therefore, it's important to ensure the user running the cache does not have the ISA role defined for any managed account Smart Rules.

# **Access Policy**

# **Auto Approval**

The managed account Smart Rule configured with the requestor or requestor/approver roles must have an access policy assigned that has **View Password** access set to **Auto Approve**.

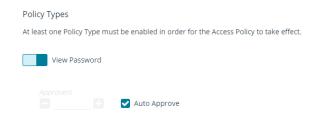

# Daily Recurrence - Multi-day Checkouts

If the access policy is configured for **Daily** recurrence, ensure **Allow multi day-check-outs of accounts** is enabled.

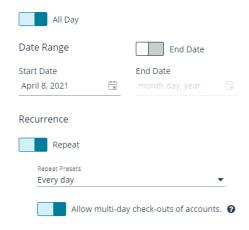

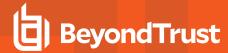

# **Managed Account Settings**

## **Enable for API Access**

Ensure this option is enabled for managed accounts that will be cached.

## **Default Release Duration**

The **Default Release Duration** is used to determine how long account credentials are cached before being renewed.

# **Concurrent Requests**

If the managed accounts configured to be cached will also be used by other Password Safe users at the same time, concurrent requests should be set to zero (0 denotes unlimited) or a value greater than one. Requests performed by the Password Cache count as a request.

# **Supported Operating Systems**

- Windows Server 2012 R2 and above releases
- RHEL/Centos 64 bit 6.8 and above releases

# **Supported APIs**

- POST Auth/SignAppIn
- · POST Auth/Signout
- GET Requests
- POST Requests
- · POST Aliases/{aliasId}/Requests
- GET Credentials/{requestId}
- GET Aliases/{aliasId}/Credentials/{requestId}
- · GET ManagedAccounts
- GET ManagedAccounts?systemName={systemName}&accountName={accountName}
- GET Aliases

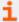

For details on each method, please see the <u>BeyondInsight and Password Safe API Guide</u> at <a href="https://www.beyondtrust.com/docs/beyondinsight-password-safe/ps/api/index.htm">https://www.beyondtrust.com/docs/beyondinsight-password-safe/ps/api/index.htm</a>.

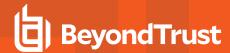

# **Installation Specifications**

| Windows         |                                                   |  |
|-----------------|---------------------------------------------------|--|
| Installer       | pspca- <version>-x64.exe</version>                |  |
| Location        | C:\Program Files\BeyondTrust\Password Cache\pspca |  |
| Service Control | sc stop pspca, sc start pspca                     |  |
| Linux           |                                                   |  |
| Installer       | rpm -i PSPCA- <version>.x86_64.rpm</version>      |  |
| Location        | /opt/pbps/pspca                                   |  |
| Service Control | systemctl stop pspca, systemctl start pspca       |  |

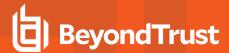

# Configuration

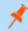

Note: All configuration changes must be run from an elevated Command Shell or prompt.

To configure the cache, call Password Cache with the cfg options pspca cfg <args>.

# /opt/pbps/pspca cfg

# Config:

- · Log File (log\_file):
  - Windows: C:\Program Files\BeyondTrust\Password Cache\logs\pspca.log
  - Linux: /var/opt/pbps/log/pspca.log
- Log Level (log\_level): INFO
- · Password Safe:
  - Host (host): pbps\_bi.example.com
  - o API RunAS (username): psreq
- REST API Server: Listen Address (address): 0.0.0.0:443

# Client API (Password Cache connections to Password Safe):

- Certificate Validation (password\_safe\_verify): disabled
- · Ciphers List:
  - ECDH+AESGCM:ECDH+CHACHA20:DH+AESGCM:ECDH+AES256:DH+AES256:ECDH+AES128:DH+AES:RSA+AE SGCM:RSA+AES:!aNULL:!MD5:!DSS
- SSLv2: disabled
- SSLv3: disabled
- TLSv1: disabled
- TLSv1.1: enabled
- TLSv1.2: enabled

# REST Server (API Client connections to Password Cache):

- Certificate (cache\_certificate): bi\_client.example.com
  - o Issuer: ca.company.com
  - Fingerprint: 96 47 18 4a db 25 d8 42 84 c4 ad e3 08 58 1f 1f ba 9a bc 91
- Certificate Validation (cache\_client\_verify): disabled
- · Ciphers List:
  - ECDH+AESGCM:ECDH+CHACHA20:DH+AESGCM:ECDH+AES256:DH+AES256:ECDH+AES128:DH+AES:RSA+AE
     SGCM:RSA+AES:!aNULL:!MD5:!DSS
- SSLv2: disabled
- SSLv3: disabled

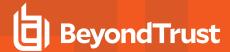

TLSv1: disabledTLSv1.1: enabledTLSv1.2: enabled

# **Usage: cfg [options]**

| -Llog_file= <arg></arg>                | Log File name                                                                                    |
|----------------------------------------|--------------------------------------------------------------------------------------------------|
| -llog_level= <arg></arg>               | Logging level (error, warning, info, debug, trace)                                               |
| -hhost= <arg></arg>                    | Password Safe host[:port]                                                                        |
| -aaddress= <arg></arg>                 | Password Cache Listen Address[:port]                                                             |
| -uusername= <arg></arg>                | <username> Password Safe API requestor username</username>                                       |
| -kkey= <arg></arg>                     | <key> Password Safe API Key</key>                                                                |
| -cclient_certificate= <arg></arg>      | Password Safe Client certificate file (pem)                                                      |
| -Vpassword_safe_verify= <arg></arg>    | Password Safe certificate validation 0=no server validation 1=server validation required         |
| -Cclient_clear                         | Clears the Password Safe client certificate                                                      |
| -Tpassword_safe_ca= <arg></arg>        | Trusted Password Safe CA certificate file(s) (pem)                                               |
| -scache_certificate= <arg></arg>       | Password Cache server certificate file (pem)                                                     |
| -vcache_client_verify= <arg></arg>     | Password Cache client certificate validation 0=no client validation 1=client validation required |
| -tcache_client_trusted_ca= <arg></arg> | Password Cache trusted client CA certificate file(s) (pem)                                       |
| -ppem= <arg></arg>                     | PEM encoded private key for Password Safe or Cache certificate                                   |
| -Ppem_passwd= <arg></arg>              | PEM private key passphrase                                                                       |
| export= <arg></arg>                    | Export the Password Cache configuration                                                          |
| import= <arg></arg>                    | Import the Password Cache configuration                                                          |
| export_db= <arg></arg>                 | Export the Password Cache data                                                                   |
| import_db= <arg></arg>                 | Import the Password Cache data                                                                   |
| passwd= <arg></arg>                    | Password to be used to encrypt/decrypt the exported Password Cache configuration                 |
| -?help                                 | Display this usage message                                                                       |

# **Examples**

Configure the target Password Safe server that the Password Cache will communicate with:

# Windows:

C:\Program Files\BeyondTrust\Password Cache\pspca.exe cfg -u psreq -k 638AA550-37C4-7126-A9C1-22186D5A40A0 -h pbps bi.example.com

#### Linux:

# /opt/pbps/pspca cfg -u psreq -k 638AA550-37C4-7126-A9C1-22186D5A40A0 -h pbps\_bi.example.com

To validate the Password Safe Server Certificate, define a trusted CA and require validation:

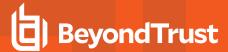

#### Windows:

C:\Program Files\BeyondTrust\Password Cache\pspca.exe cfg -T password\_safe\_ca.pem -V 1

#### Linux:

```
# /opt/pbps/pspca cfg -T password_safe_ca.pem -V 1
```

To connect the Password Cache to the Password Safe REST API using the client certificate:

#### Windows:

C:\Program Files\BeyondTrust\Password Cache\pspca.exe cfg -c client\_cert.pem -p client\_key.pem -P
<pem\_password>

## Linux:

```
# /opt/pbps/pspca cfg -c client_cert.pem -p client_key.pem -P <pem_password>
```

To change the local configuration for logging and the listen port of the password cache:

#### Windows:

C:\Program Files\BeyondTrust\Password Cache\pspca.exe cfg -L /var/log/pspca.log -l warning -a 0.0.0.0:8443

#### Linux:

```
# /opt/pbps/pspca cfg -L /var/log/pspca.log -l warning -a 0.0.0.0:8443
```

To provide custom settings for the server certificate used by the password cache REST interface:

## Windows:

C:\Program Files\BeyondTrust\Password Cache\pspca.exe cfg -s server\_cert.pem -p server\_key.pem -P
<pem\_password>

## Linux:

```
# /opt/pbps/pspca cfg -s server_cert.pem -p server_key.pem -P <pem_password>
```

To require client certificates to be provided to the password cache REST interface using a defined trusted client CA and require validation:

## Windows:

C:\Program Files\BeyondTrust\Password Cache\pspca.exe cfg -t client ca.pem -v 1

#### Linux:

# /opt/pbps/pspca cfg -t client ca.pem -v 1

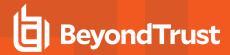

To export the password cache configuration for recovery and/or replicating the cache:

#### Windows:

C:\Program Files\BeyondTrust\Password Cache\pspca.exe cfg --export=cache\_config.cfg --export\_
db=cache\_data.cfg --passwd <secret>

#### Linux:

# /opt/pbps/pspca cfg --export=cache config.cfg --export db=cache data.cfg --passwd <secret>

To import the password cache configuration for recovery and/or replicating the cache:

## Windows:

C:\Program Files\BeyondTrust\Password Cache\pspca.exe cfg --import=cache\_config.cfg --import\_
db=cache\_data.cfg --passwd <secret>

#### Linux:

# /opt/pbps/pspca cfg --import=cache\_config.cfg --import\_db=cache\_data.cfg --passwd <secret>

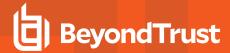

# **Advanced Settings**

The following advanced settings can be configured outside the configuration tool:

- LogFile:
  - Windows LogFile: Location of log file (default C:\Program Files\BeyondTrust\Password Cache\logs\pspca.log).
  - Linux LogFile: Location of log file (default /var/opt/pbps/log/pspca.log).
- runuser: The unprivileged user that is used to run the cache service on Linux (default nobody).
- http\_rest: Define custom settings for the HTTP REST interface.
  - listen\_port: The port the cache uses to listen for incoming API calls (default 443).
  - listen host: The interface the cache uses to listen for incoming API calls (default 0.0.0.0).
- password safe: Define settings for Password Safe interactions.
  - managed\_accounts\_limit: Maximum number of managed accounts to retrieve from Password Safe (default 100000).
  - rotation\_policy: Can be set to 1 (rotate on retrieval) or 2 (never rotate) if Allow API Rotation Override is enabled in Password Safe's access policy (default 0).
  - o http\_timeout: HTTP timeout interval in seconds (default 60).
  - request\_reason: Reason provided for the request (default Password Cache Refresh).
  - refresh\_interval: How often the cache checks with Password Safe in milliseconds (default 300000).
  - use\_prev\_creds: Set to 1 to server up a previous credential if the current credential is null (default 0).

## **Windows**

Windows advanced settings are stored in the registry. If the setting is not there, it uses the default value:

- [HKEY\_LOCAL\_MACHINE\SOFTWARE\Wow6432Node\BeyondTrust\PBPS\pspca\_cfg]
  - LogFile=C:\Program Files (x86)\BeyondTrust\Password Cache\logs\pspca.log
- [HKEY\_LOCAL\_MACHINE\SOFTWARE\Wow6432Node\BeyondTrust\PBPS\pspca\_cfg\http\_rest]
  - listen port=443
  - o listen host=0.0.0.0

# Linux

The advanced options are stored in JSON format in /etc/opt/pbps/pspca.conf. If an option is not included, the default value is used.

```
"LogFile": "/var/opt/pbps/log/pspca.log",
"runuser": "nobody",
"http_rest": {
    "listen_port": 443,
    "listen_host": "0.0.0.0"
},
"password_safe": {
    "http_timeout": "psapi",
```

TC: 12/14/2022

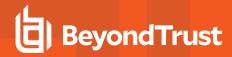

```
"managed_accounts_limit": 100000,
    "refresh_interval": 300000,
    "request_reason": "Password Cache Refresh",
    "rotation_policy": 0,
    "use_prev_creds": false
}
```